## Chapter 2: 2019 M-STEP Administration Training for Building and District Assessment Coordinators

PHOEBE GOHS M-STEP TEST ADMINISTRATION AND REPORTING CONSULTANT

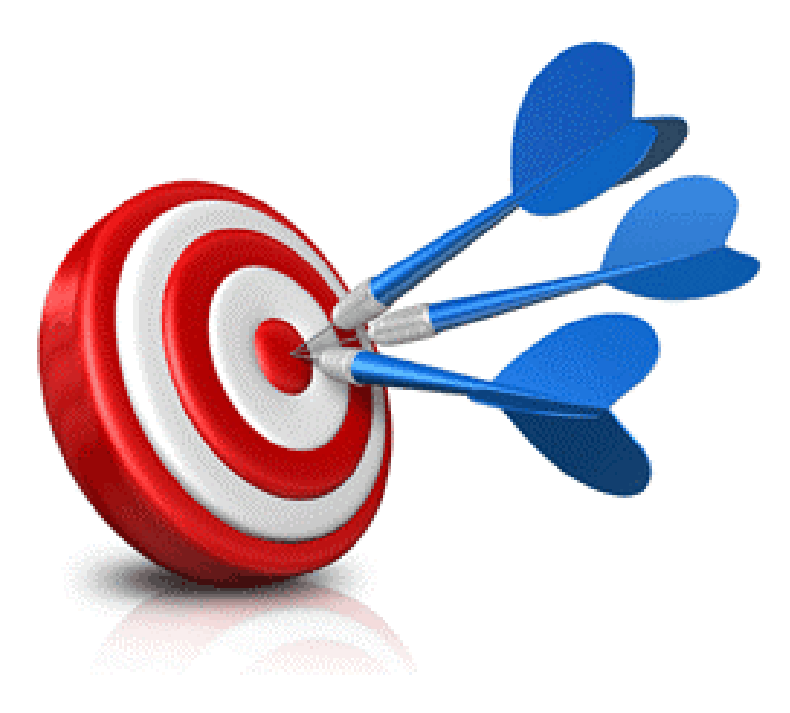

## Objectives

- 1. Getting Started
	- 1. Online
	- 2. Paper/Pencil
- 2. During the Test Administration
- 3. Ending a Test Session or Part
	- 1. Online
	- 2. Paper/Pencil
- 4. Common Problems and What to Do
- 5. Resources

## Extended Test Administration Window

The MDE is committed to being as responsive, flexible, and accommodating as possible in offering options to local districts for administration of the M-STEP, MI-Access, and Early Literacy and Mathematics.

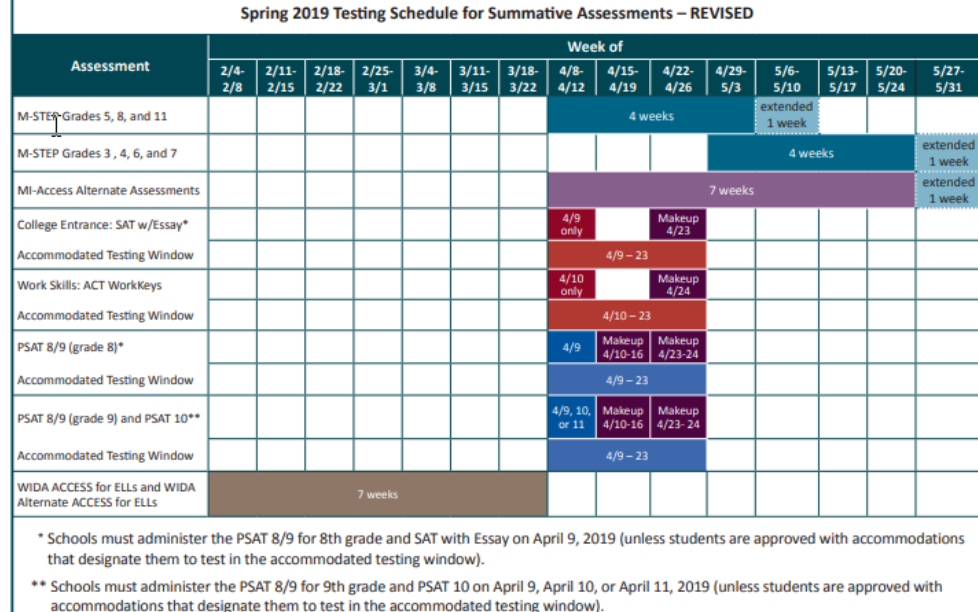

- Schools can choose which date works best for them as the initial test day.
- The same grade must test on the same day at the same time
- Schools can administer multiple grades in one day
- NOTE: Paper/Pencil test dates for the M-STEP ELA, mathematics, science, and social studies assessments will occur on designated dates within the testing windows.

# Getting Started

ONLINE ADMINISTRATION

PAPER/PENCIL ADMINISTRATION

## Getting Started: Online Administration

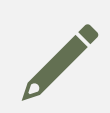

Create or edit test sessions in eDIRECT and create the Test Schedule.

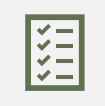

Monitor the assignment of appropriate accommodations in eDIRECT **before**  test tickets are generated.

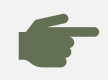

Print, sort, and distribute test tickets to Test Administrators.

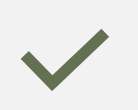

Monitor testing, provide support to Test Administrators as needed.

District Coordinators submit Incident Reports in the event of a testing irregularity. Depending on your role, you will inform your Building or District Coordinator of any issues to be submitted for resolution.

## Getting Started: **Online** Administration

#### Test Schedules

- Test schedules are required for the M-STEP Administration.
- See the Assessment Integrity Guide (AIG) for detailed information

#### Supports and Accommodations Table

- Includes important information about Universal Tools, Designated Supports, and Accommodations
- Any accommodation that is not listed in the Supports and Accommodations table is not allowable

Online Test Directions

- Online Test Directions are by grade
- Preview the Test Directions before administering the test
- Test Directions must be followed exactly and read verbatim

Test Tickets

- Secure Material be sure to collect these after testing
- Students may only have one test ticket at a time. Test Directions must be read if students are to start another session
- Accommodations are printed on the test ticket. Be sure you are aware of accommodations before administering a test

## Getting Started: Online Administration

## Getting Started: Paper/Pencil Administration

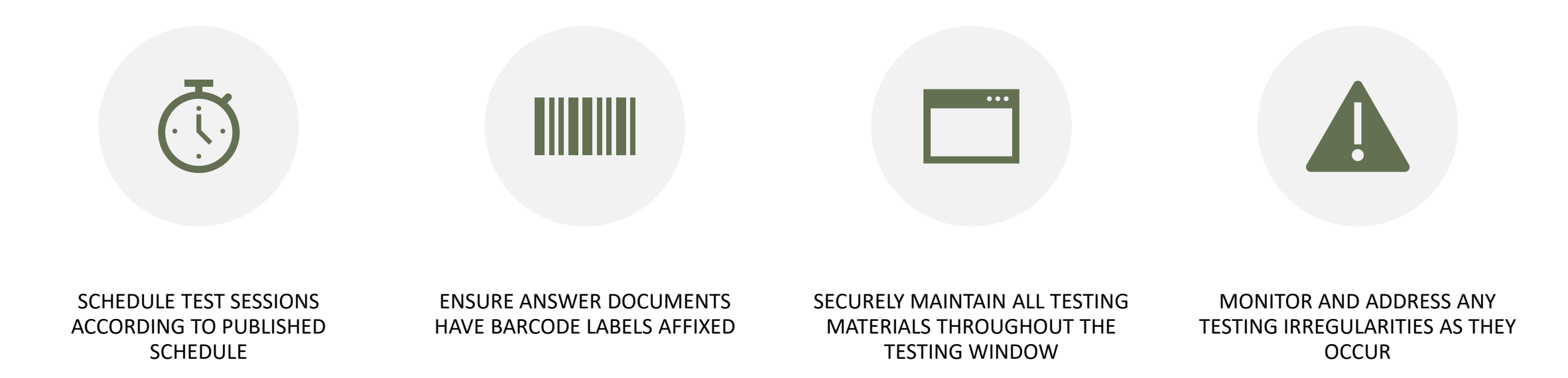

## Getting Started: Paper/Pencil Administration

#### Test Directions

- Paper/Pencil Test Directions are by grade
- Preview the Test Directions before administering the test
- Test Directions must be followed exactly and read verbatim

#### Answer Documents

- Be sure the Barcode Labels are affixed to each student's Answer Document in the space provided
- If necessary, barcode labels can be printed from the Secure Site
- Accommodations and Supports should be completed by a Test Administrator or Building Coordinator ONLY

#### Test Booklets

## During the Administration

ONLINE ADMINISTRATION

PAPER/PENCIL ADMINISTRATION

#### Scratch Paper

- Secure Material be sure to collect these after testing
- Student name must be written on scratch paper or graph paper
- Scratch paper must be blank lined or unlined paper

#### Graph Paper – Mathematics only

- Required for grades 6-8, allowable for grades 3-5
- Blank graph paper
- Available on the M-STEP webpage

#### **Mathematics: Online and Paper/Pencil**

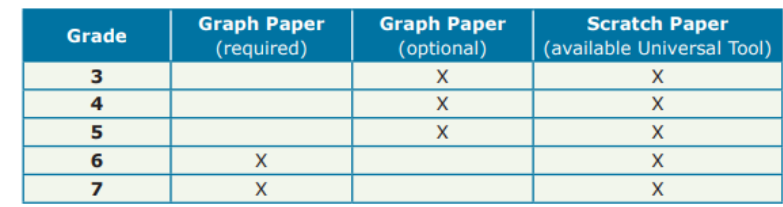

English Language Arts, Science, and Social Studies: Online and Paper/Pencil

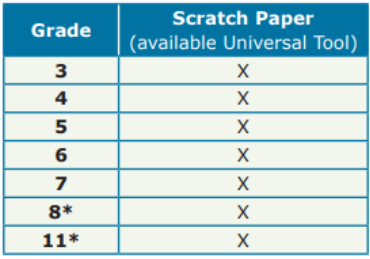

\*Does not apply to English language arts.

## Scratch Paper & Graph Paper

## M-STEP Mathematics Calculator Policy

#### ONLINE ADMINISTRATION

#### PAPER/PENCIL ADMINISTRATION

NO Calculators grades 3-5

Grades 6-7:

- Embedded Calculator for Math CAT on items the calculator is allowable
- Handheld calculator as an accommodation ONLY

NO Calculators grades 3-5

Grades 6-7

- NO Calculator for Part 1
- Handheld calculator allowed for Part 2

*Allowable Calculators Grade 6 – Basic Calculator Grades 7 & 8 – Scientific Calculator*

#### Active Monitoring

- Unobtrusively move through the room during testing
- Maintain an unobstructed view of all students
- Full attention should remain on testing at all times
- Avoid distracting behaviors:
	- Conversations with other staff
	- Reading books or newspapers
	- Eating
	- Working on a computer or phone
	- Grading papers

#### Video Surveillance Cameras

• For safety and security, these are allowed during the test session. Cameras should be directed away from test items. Recordings of test sessions must be deleted as soon as possible.

## During the Test Administration

## During Testing: Assessment Integrity Guide Requirements

Student cell phones and personal electronic devices must be powered off and stored away from the student work area at all times during a test session. Be sure your district policy for cell phone storage during testing is communicated and enforced by all Test Administrators.

All academic posters or displays must be removed or covered.

Computers or work stations should be arranged so that students cannot easily view other students' work.

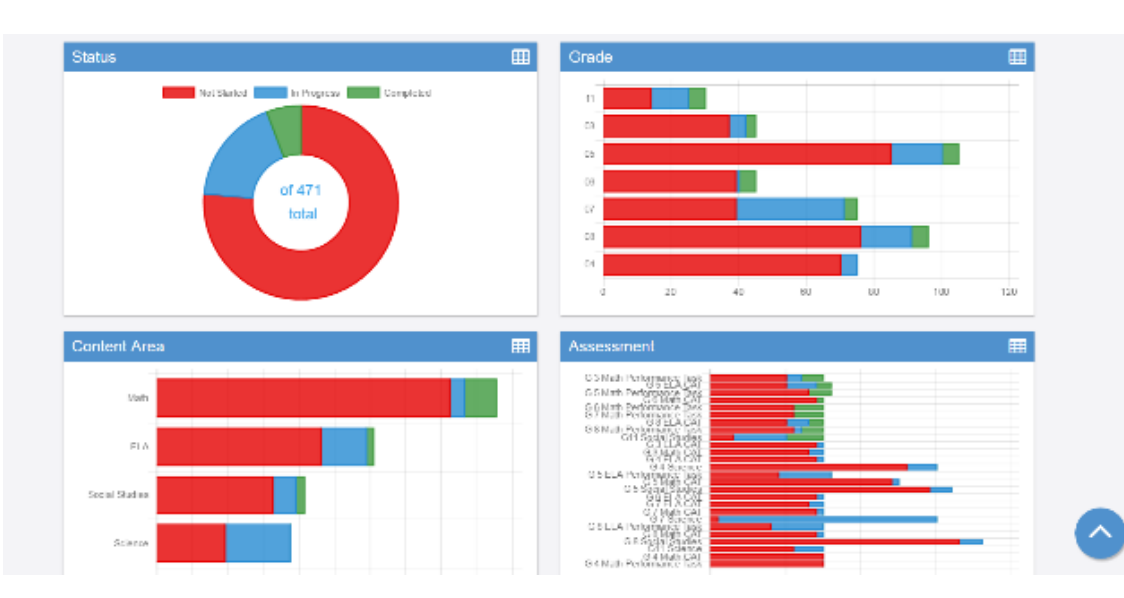

## Online Administration: Monitoring test completion

In eDIRECT, users can monitor progress toward test completion on the Student Status page.

Users can view a graph of not started, in progress, or completed:

#### Online Administrations

- Collect all test tickets, test rosters, scratch paper and graph paper
- Be sure students exit the testing engine

#### Paper/Pencil Administrations

- Collect test materials individually (do NOT pass down rows)
- Verify that each student has turned in both the Answer Document and Test Booklet as well as used scratch paper
- Return secure materials

## Ending a Test Session or Part

## Collecting Materials

Be sure to collect signed OEAA Security Compliance Forms from Test Administrators prior to the testing session.

Collect final Testing Schedules

Paper/Pencil Administrations

- Collect Test Booklets and Answer Documents
	- Ensure that all used Answer Documents have correct barcode label affixed and the student information is completed and matches the barcode label.
	- Ensure or fill in appropriate accommodations bubbles on Answer Documents

# Common Problems and What to Do

COMMON PROBLEMS INCIDENT REPORTS

## Common Problems

#### Online Session Locked

- If 5 or fewer questions have been answered, contact the Call Center at 1-877-560-8378 and select Option 2
- If more than 5 questions have been answered, an Incident Report is required
- For the Science Field Test, the Call Center can unlock those regardless of the number of questions answered

#### Student becomes ill/parents remove student during test

- Online: Pause and Exit; then resume with the original test ticket in a makeup session
- Paper/Pencil: Collect materials and flag last question answered, resume during a makeup session, and submit an Incident Report

Chromebook testers – Keyboard MUST be set to US Keyboard – if it is not, the student will not be able to use quotation marks or apostrophes in text boxes

- BEFORE testing: Select 'Settings' then 'Keyboard Settings' and select US Keyboard
- DURING testing: click outside of the text box and press CTRL-SHIFT-SPACE BAR to select US Keyboard

## Common Problems

## Common Problems

INSIGHT disconnections, not advancing, or other technical error

- Contact your local tech support first
- If tech support cannot resolve the problem, the Technology Coordinator should contact DRC Customer Support and the M-STEP Coordinator submits an Incident Report

## Incident Reports

If any testing irregularity occurs, the District M-STEP Coordinator must report to the Office of Educational Assessment & Accountability as soon as possible

The M-STEP Test Administration Manual has detailed information regarding when to submit an Incident Report in Appendix C, pages 65-75

The Secure Site Training page has detailed information about how to access and use the Secure Site Incident Reporting Tool at www.michigan.gov/securesitetraining.

## Examples of Testing Irregularities

Student becomes ill and goes home before completing a test

A student transfers from, or into, your school during the testing window

Building emergency during the test session

A student is not provided assigned accommodations, OR a student is provided accommodations that are not assigned

Student Prohibited Behavior during the test session

## Incident Reporting Tool

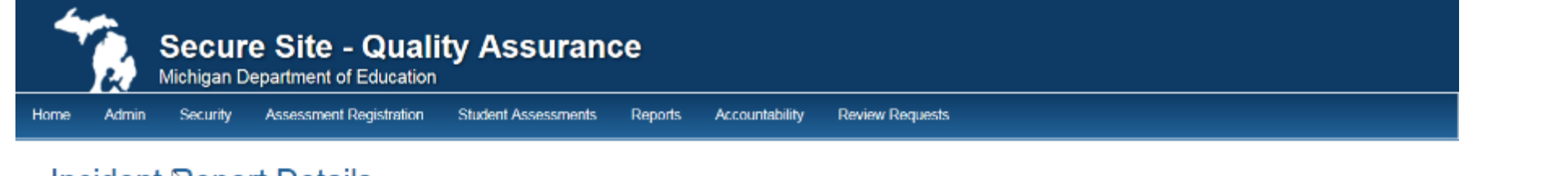

#### Incident Report Details

If the incident has affected a student's test, you must select yes on the question were "Students Involved in the Incident?", then click the "Select Students" button to bring up the list of students to select from.

Page Instructions

IMPORTANT NOTE: When selecting yes to "Do online sessions need to be regenerated?" you will be required to select the part of the test to be regenerated. For ELA and Math, the CAT is considered Part 1 and the Performance Task is considered Part 2. This is very important to know this when requesting a test be regenerated or unlocked.

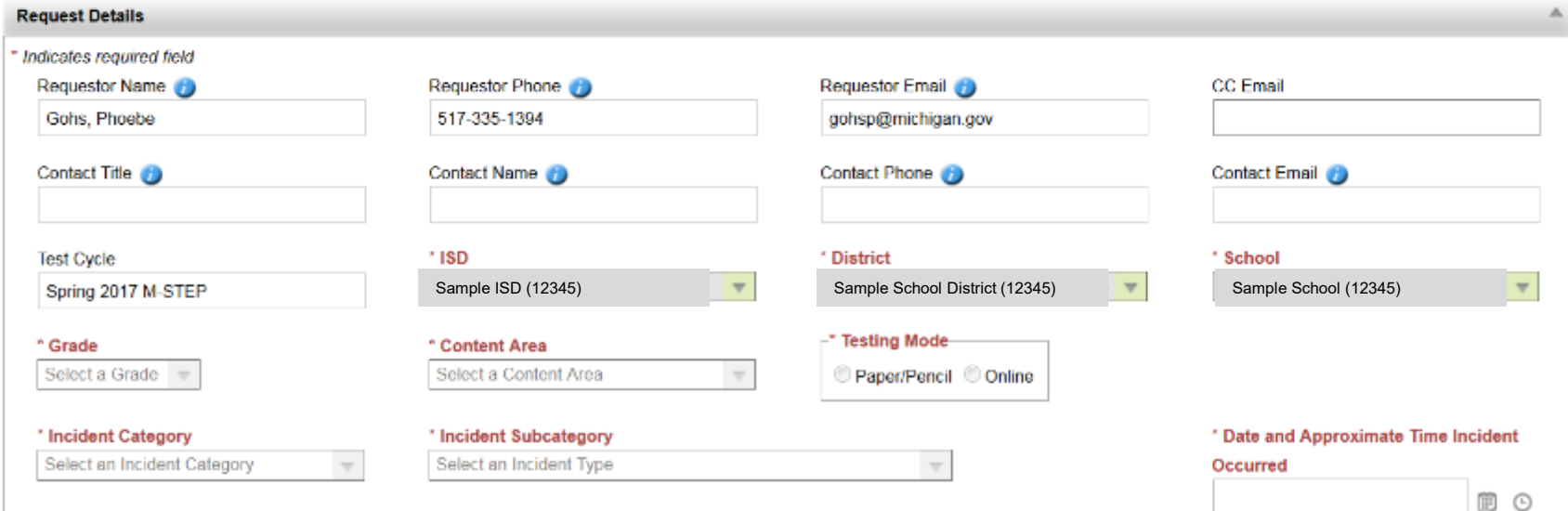

## Incident Report

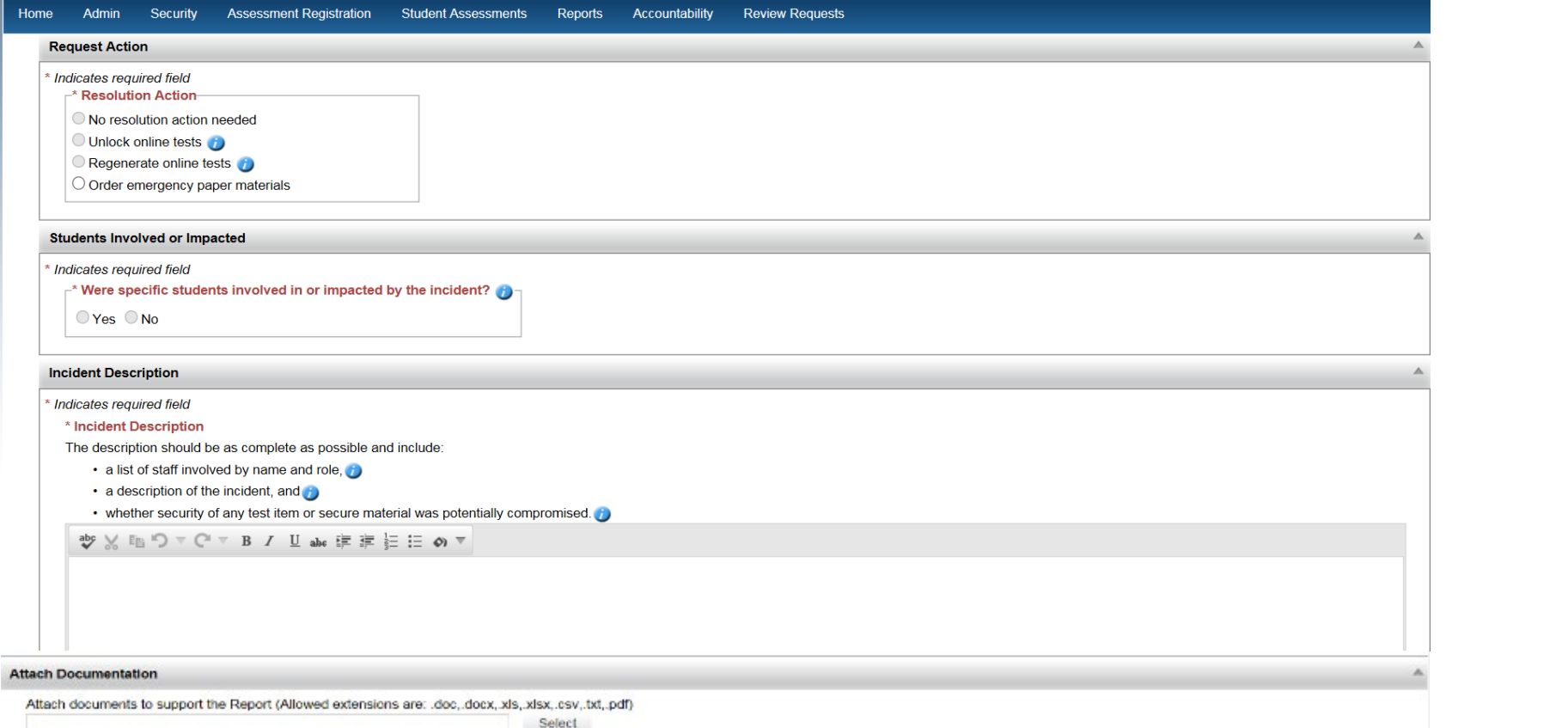

Print Save Save and Submit

**Back** 

# Resources

All Mich Il Michiel M-STEP

MAS MME M-S MME<br>A MME CT Workfeys

**DSAT are and** 

and 10 married web and the property of the season of the season of the season of the season of the season of the season of the season of the season of the season of the season of the season of the season of the season of t

Assessment Assessment

> M-STEP 2019 Administration

7

MICHIGAN DEPARTMENT OF

Moministr

MICHIGAN DEPARTMENT

Michigan Standards fo<br>Conduct in Test Adm

The Test Administration Manual (TAM) has checklists of tasks for District Assessment Coordinators, Building Assessment Coordinators, and Test Administrators.

The TAM also includes detailed directions regarding how to address testing irregularities in the Incident Reporting Table.

Policies regarding test administration are included in the TAM: the calculator policy, scratch paper policy, and supports and accommodations information is also included.

## Test Administration Manual

### Test Directions

Both paper/pencil and online test directions are now presented by grade. Each grade has its own test directions.

Administration policies specific to the grade are included in the Test Directions – including breaks during testing, test tickets needed, and the calculator policy and scratch paper policy are included and described specific to the grade.

## More Resources – www.michigan.gov/mstep

Assessment Integrity Guide

New Assessment Coordinator Training Guide

List of Important Dates

MDE-Approved INSIGHT Tools Poster

## Stay Informed

Sign up to receive weekly Spotlight issues to stay up-to-date on all assessment-related issues at: [www.michigan.gov/mde-spotlight](http://www.michigan.gov/mde-spotlight)

#### You'll find:

- Date Reminders
- Assessment Task reminders
- Administration Updates
- Report Information
- Much more!

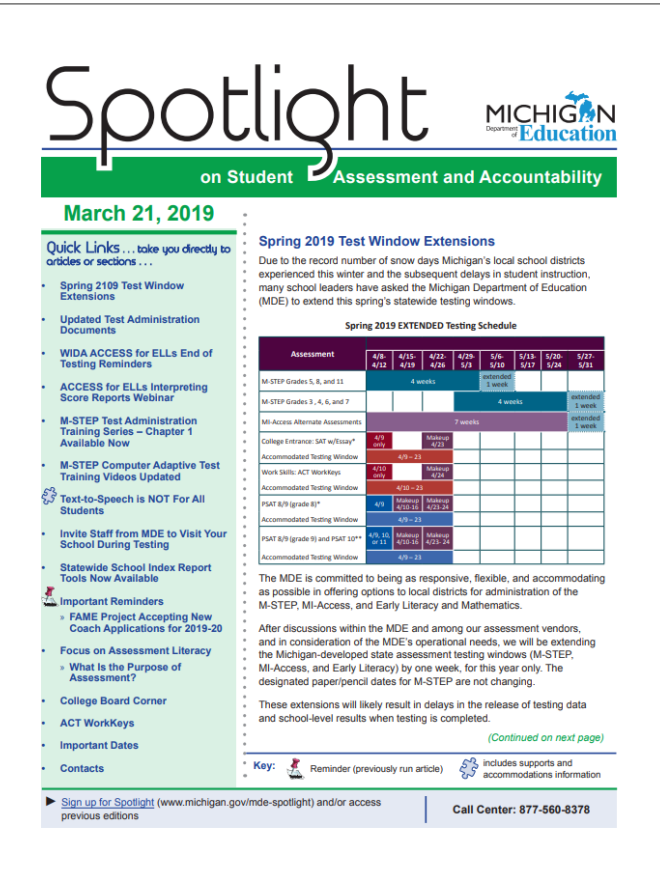

## Thank you.

## **Phoebe Gohs, M-STEP Test Administration & Reporting Consultant**

#### Email: mde-oeaa@michigan.gov